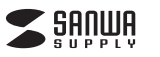

**400-JYP70UBKX**

# **12ボタンUSBゲームパッド(Xinput対応) 取扱説明書**

この度は、12ボタンUSBゲームバッド(Xinput対応)「**400-JYP70UBKX**」(以下本製品)をお買い<br>上げいただき誠にありがとうございます。この取扱説明書では、本製品の使用方法や安全にお取扱い<br>いただくための注意事項を記載しています。ご使用の前によくご覧ください。読み終わったあともこ **。**<br>の取扱説明書は大切に保管してください。

#### **最初にご確認ください**

お使いになる前に、セット内容がすべて揃っているかご確認ください。万一、足りないものがありました ら、お買い求めの販売店にご連絡ください。

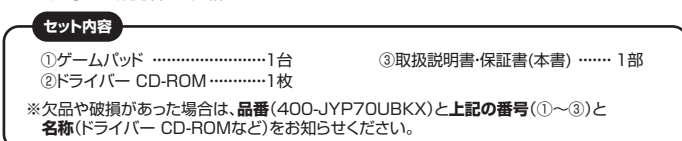

# サンワサプライ株式会社

デザイン及び仕様については改良のため予告なしに変更することがあります。 本書に記載の社名及び製品名は各社の商標又は登録商標です。

#### ! **注 意**

- ●400-JYP70UBKX以外の12・16ボタンUSBゲームパッド(振動機能付)を使用している場合は、 本製品以外のゲームパッドのドライバーをいったん削除してから、本製品のドライバーをインストール してください。
- ドライバーを削除せずそのまま本製品を接続すると、誤作動の原因となります。
- フィバ、 こけぶこ フ こっちゃーム品 こ女流 フ ここばけ 当っ ぶ出ここって。<br>※本製品以外の12・16ボタンUSBゲームパッド(振動機能付)は使用できなくなります。

#### **保証規定**

- 
- 
- 
- 
- 
- 
- 
- 
- 1.保証期間内に正常な使用状態でご使用の場合に限り点質を保証しております。万一保証期間内で改障がありました。<br>2.次のような場合は保証期間内でも有償修理したしますので、保証書を製品に添えてお買い上げの販売店までお持ちください。<br>2.次のような場合は保証期間内でも有償修理になります。<br>2.次のような場合は保証期間内でも有償修理になります。<br>(2)所定の項目をご記入いただけない場合。あるいは字句を書き換えられた場合。<br>(2)所定の項目をご記
- 
- 

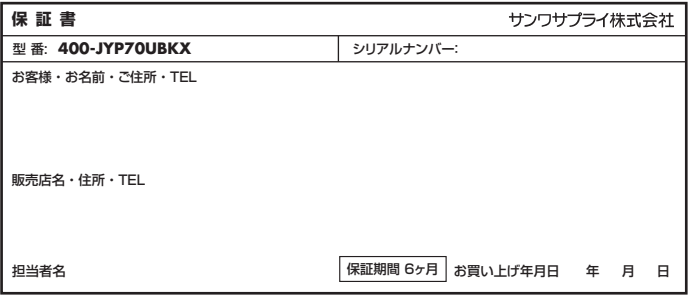

**各部の名称とはたらき**

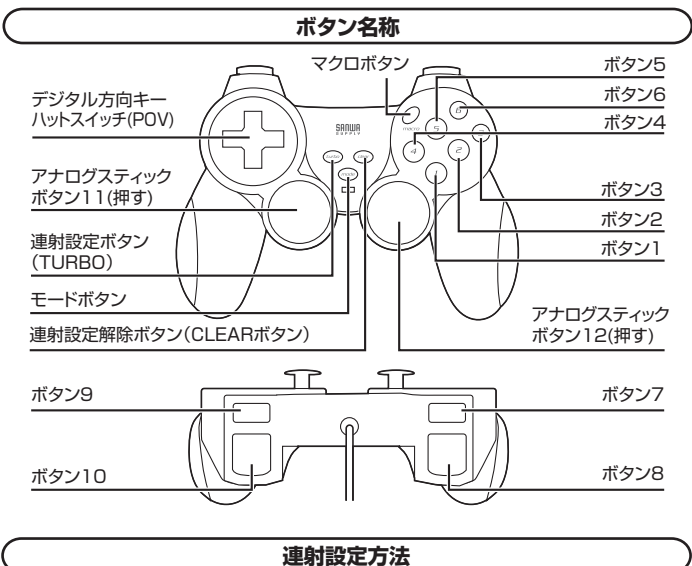

ボタン1~12を連射ボタンとして設定できます。

**■ 設定方法** TURBOボタンを押したままの状態で連射に設定したいボタンを押し、同時に手を 離してください。この操作で任意のボタンを連射ボタンに設定できます。

■ **解除方法** CLEARボタンを押したままの状態で連射が設定されているボタンを押して同時に 手を離してください。

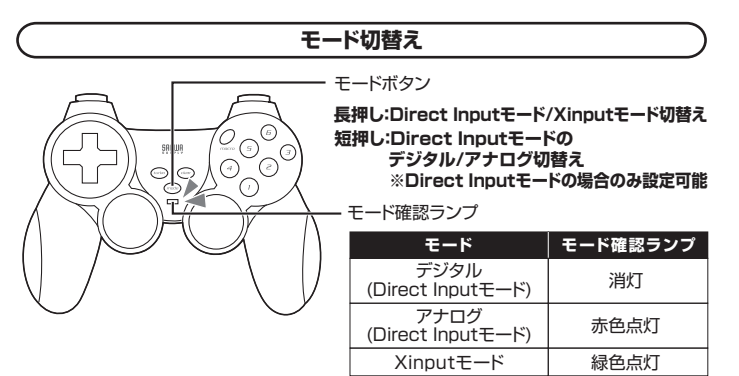

**モード設定**

## **■ デジタル(Direct Inputモード)(LED:消灯)**

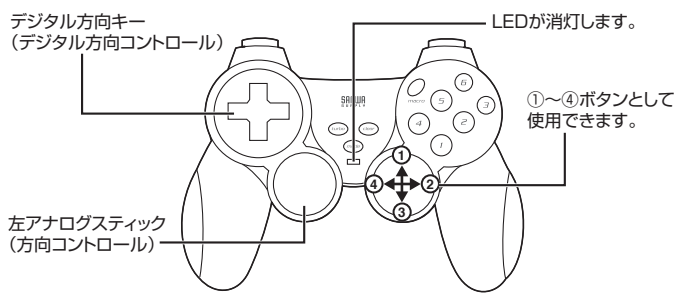

#### **■ アナログ(Direct Inputモード)(LED:赤色点灯)**

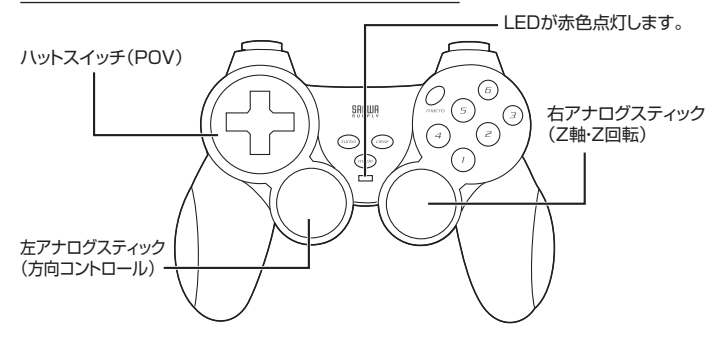

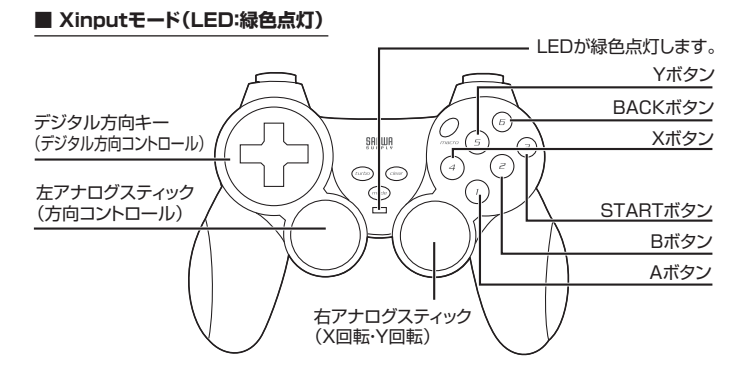

#### **マクロ機能 設定方法(7、8、9、10ボタン)**

マクロ機能とは、一連の操作手順を記憶させ、一つのボタン操作で再現させることができる機能です。 ※動作環境によっては、ご使用いただけません。

#### **■ 設定方法**

マクロボタンを長押しします。 マクロLEDが点灯します。 マクロを設定したい上面のボタン(7、8、9、10)を押します。 マクロLEDが速く点滅します。 登録するボタンを順に押していきます。 1マクロに登録できるのは、12ボタンです。 マクロボタンを押します。 マクロLEDが消灯します。

#### **■ 解除方法**

**❶**マクロボタンを長押しします。 マクロLEDが点灯します。 **❷**解除する上面のボタン(7、8、9、10)を押します。 マクロLEDが点滅します。 **❸**マクロボタンを長押しします。 マクロLEDが消灯し、マクロ機能が解除されます。

# **ゲームパッドを使う**

#### **ドライバーをインストールする 1**

**ドライバーディスクをインストールすることで、振動機能がご利用いただけます。**

### **Windows 10・8.1・8・7の場合**

付属のCD-ROMをパソコンのCDドライブに挿入し、フォルダ内の「setup.exe」をダブルクリック してください。 **1**

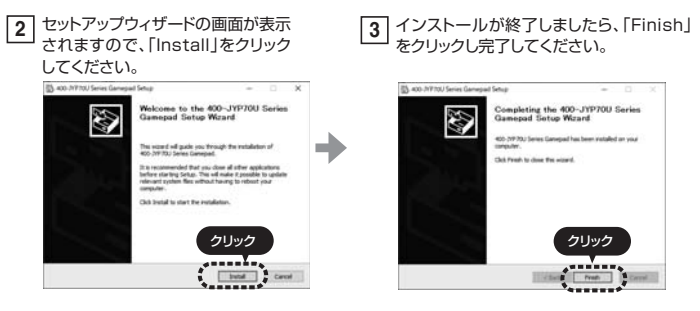

### **アンインストール**

「コントロールパネル」→「プログラムと機能」→「400-JYP70U Series Gamepad」を選択し てアンインストールしてください。

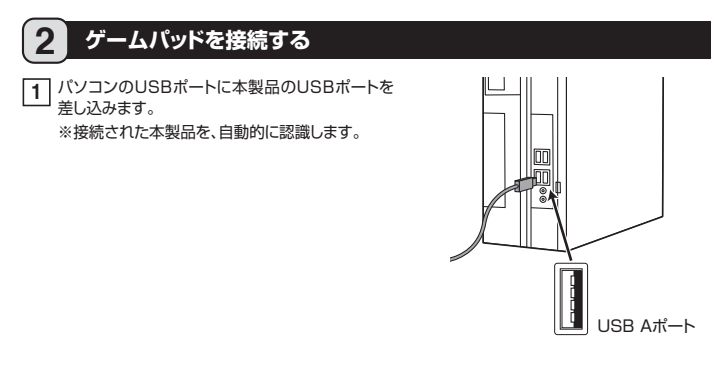

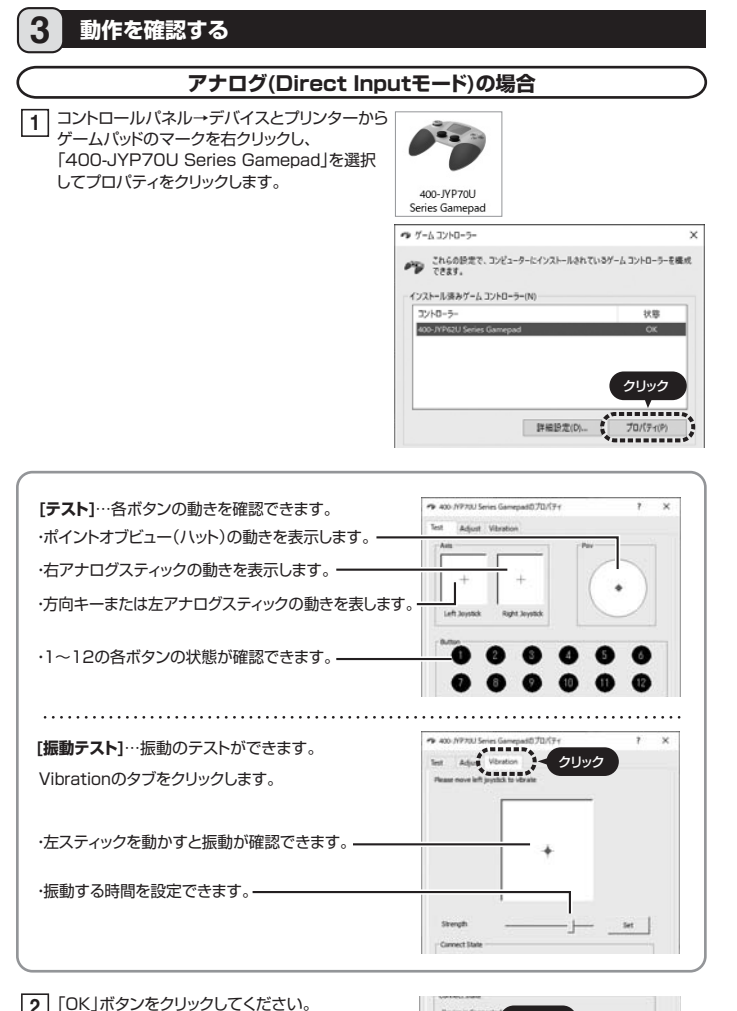

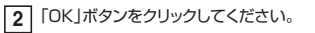

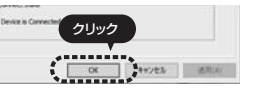

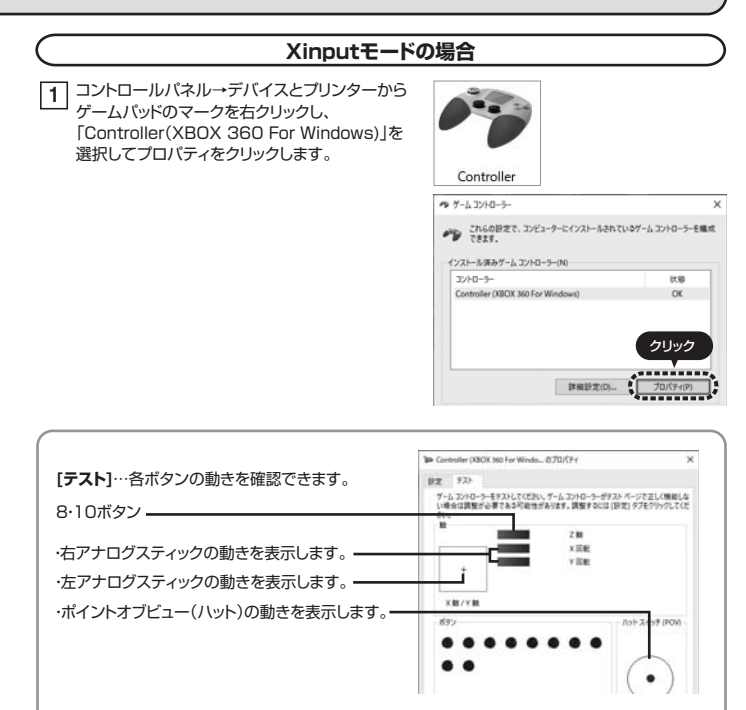

テストでスティック部分が動かない場合は「設定」で調整を行ってください。

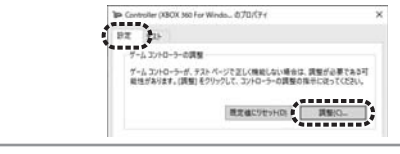

# **4 アナログスティックを調整する**

### **アナログスティックの調整はアナログ(Direct Input)モードで行ってください。**

コントロールパネル→デバイスとプリンターから **1** ゲームパッドのマークを右クリックし、ゲームコン トローラーのプロパティをクリックします。

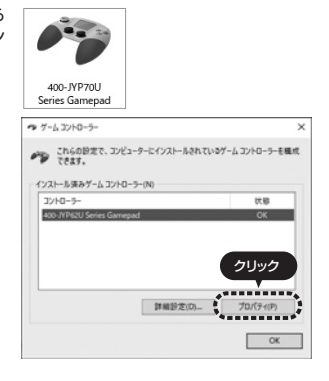

**2** 「Adjust」をクリックしてください。

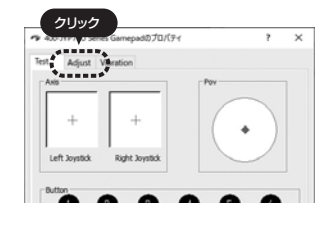

Defaltを押した後、ゲームパッドの方向キー **3** <u>こっぱい ラッション スパッション</u><br>またはアナログスイッチを範囲いっぱいまで回し て「Adjust」を押してください。

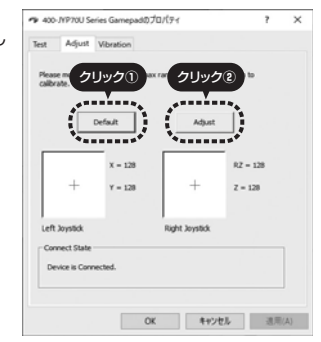

本取扱説明書の内容は、予告なしに変更になる場合があります。 サンワサプライ株式会社 **ver.1.0** サンワダイレクト / 〒700-0825 岡山県岡山市北区田町1-10-1<br>TEL.086-223-5680 FAX.086-233-2381 CA/BB/KSDaNo